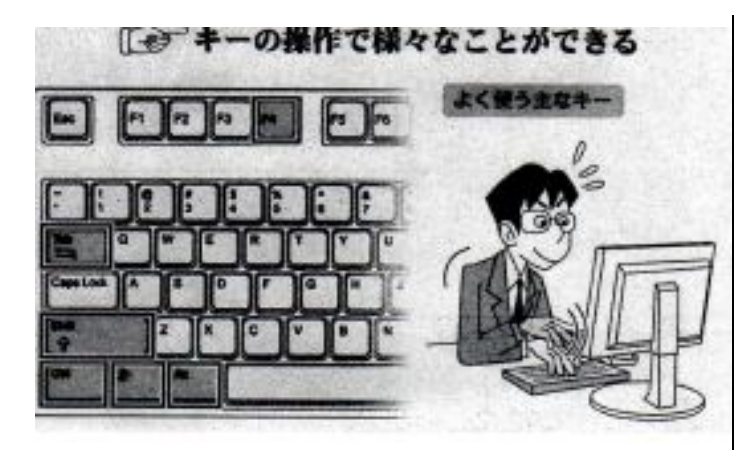

現在のパソコンではマウスやタッチパッドを使い、カーソ ルを移動させて操作するのが主流になっている。 しかし、その操作の多くはキーボードのみでも可能なもの が多い。そんな便利なキーボード操作の方法「ショートカ ットキー」です。

## Windows の操作でよく使われるシトートカットキ

「Win」+「M」 すべてのウインドーを最小化する 「Win」+「Shift」「M」 「Win」+「M」で最小化したウインドー を元のサイズに戻す 「Win」+「D」 デスクトップを表示する&元に戻す 「Win」+「L」 パソコンをロックする 「Win」+「F」 ファイルを検索する 「Win」+「Pause」 システムのプロパティを表示する 「Alt」+「Tab」 起動中のアプリケーションソフトを切替える 「Alt」+「F4」 アプリケーションソフトを終了する

## アプリケーションソフトの操作でよく使われる シトートカットキー

「Ctrl」+「S」 ファイルを保存する 「Ctrl」+「O」 ファイルを開く 「Ctrl」+「N」 新しいウインドーを開く 「Ctrl」+「W」 ウインドーを閉じる アプリケーションソフトを終了する場合もある 「Ctrl」+「F」 文字列を検索する 「Ctrl」+「A」 すべての範囲を選択する 「Ctrl」+「C」 選択範囲をコピーする 「Ctrl I+「X」選択範囲を切り取りコピーする 「Ctrl I+「V」コピーした内容を張り付ける 「Ctrl I+「Z」直前の操作をキャンセルする 「Ctrl」+「Y」 直前の操作を再実行する 「Ctrl」+「P」 印刷する 「Ctrl」+「Ta b」 アプリケーションソフト内の複数の ウイドーを切り替える

多くのアプリケーションソフトでは保存や印刷などを行う 場合、画面上部のプルダウンメニュー(選択できる操作が 一覧になったもの)で操作する。例えば作成した文書など を保存する場合は、マウスで「ファイル」という文字をクリ ックし、出てきたメニューの中から「名前を付けて保存」あ るいは「上書き保存」を選ぶ、といった具合です。 これと同じ操作をキーボードの「Ctrl」キーを押しながら 「S」キーを同時に押すことで行うことができる。

すでにファイル名が付けられている場合は「上書き保 存」、新規文書で初めて保存する場合なら「名前を付けて 保存」と同じ操作になる。

このように複数のキーを組み合わせて操作を実行する 機能を「ショートカットキー」と呼びます。いちいちプルダウ ンメニューを開くことなく瞬時に操作できる、その名の通り 「近道」する便利な機能です。

+++++++++++++++++++++++++++++++++++++++++++++++

ワープロソフトのように文字入力がメインとなる場合、メニ ユー操作のたびにキーボードから手を離してマウスを操 作するのは煩わしく感じることがある。

また文書の作成中は不意に内容が消えてしまう時に備え てマメに保存しておきたいもの。このような時にも「ショー トカットキー」を使えば瞬時に保存できます。

+++++++++++++++++++++++++++++++++++++++++++++++

### マウスの利点

・マウスポインタを画面上の特定の位置に合わせてクリ ックすることが見た目にわかりやすい。

#### 欠点

- ・画面上に表示されている(クリック位置の)機能しか実行 できない。
- ・マウスポインタの位置を合わせるためのマウスの移動 は、手を動かす量が比較的多い。

#### ショートカットキーの利点

- ・マウスでのクリックに比べ、機能の実行が短時間で可 能な場合が多い。
- ・キーボードで入力しながらポインティングデバイスに手 を移動させる必要がない。

# 欠点

·機能に k 対応するキーを覚えておく必要がある。 ・ショートカットキーに割り当てられている機能しか実行 できない。